## **Parents Making Changes in Family Access**

Parents should be making address, phone, emergency contact information and other family changes through Skyward Family Access.

- 1. Login to **Skyward Family Access**
- 2. Click the Student Info tab
- 3. Select Request Changes for Student Name
- 4. **Edit** information
- 5. Click Save

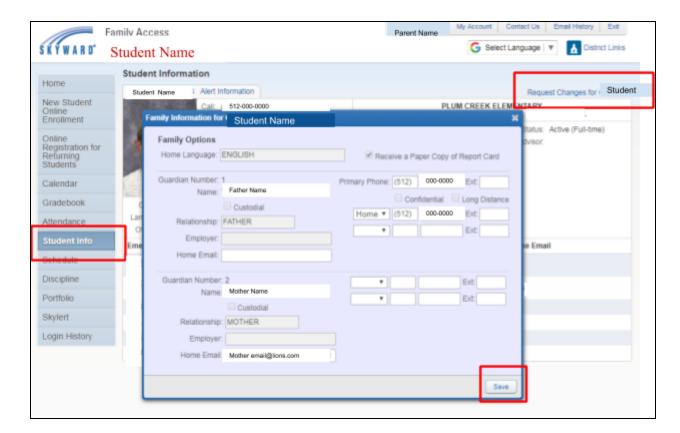